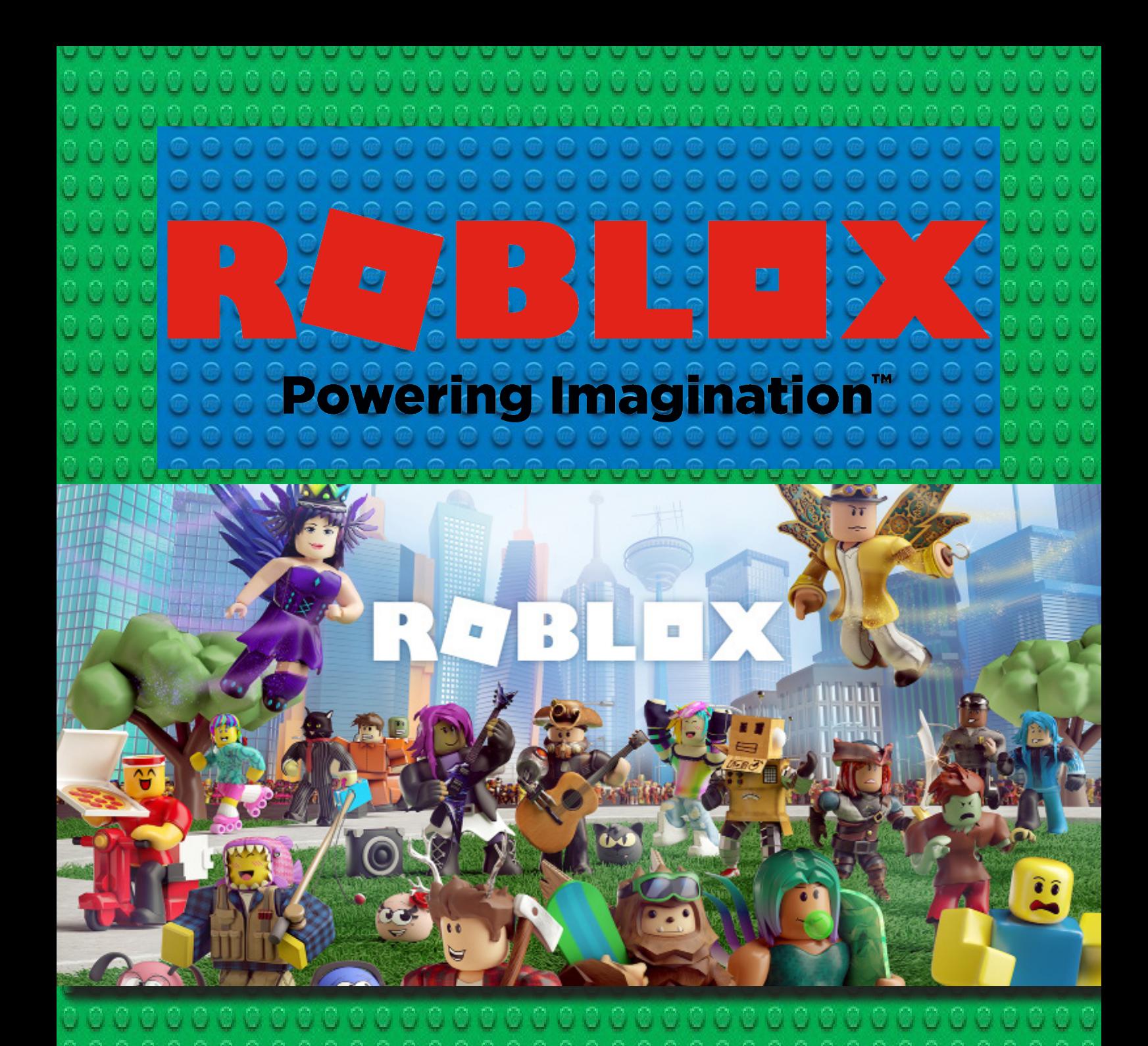

# Manual de primeros pasos

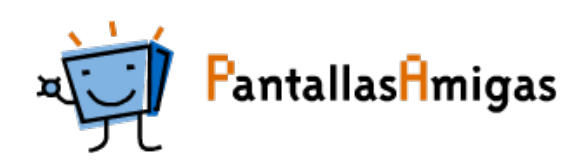

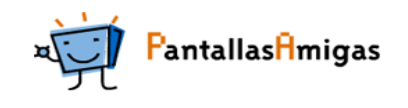

# Roblox, manual de primeros pasos

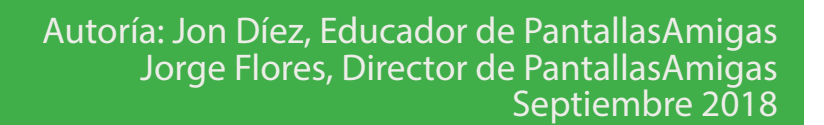

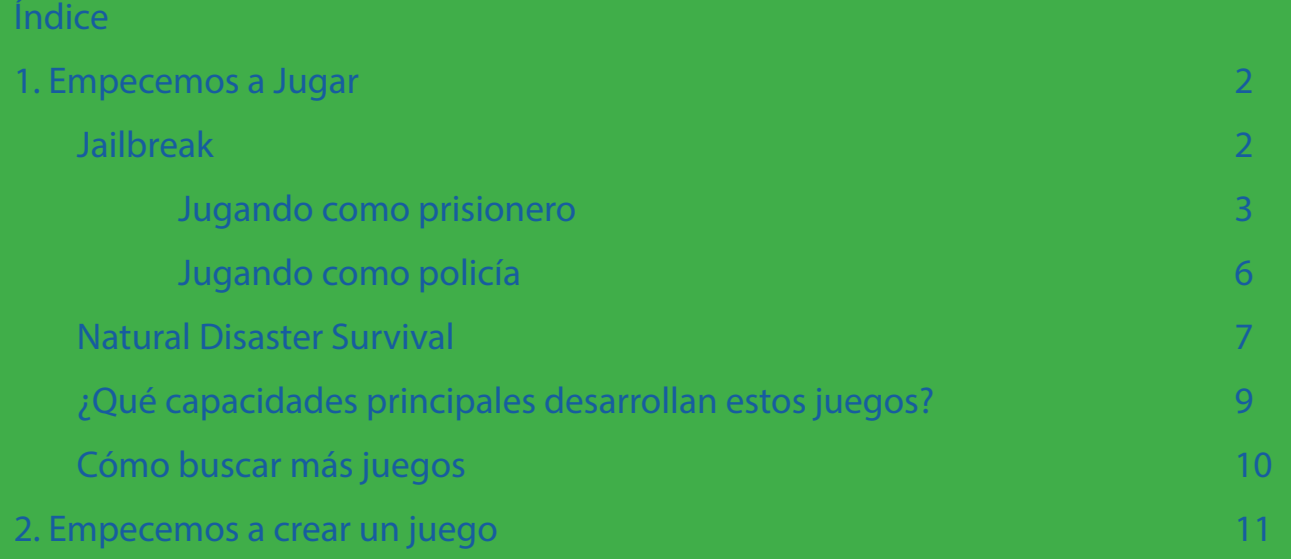

# Presentación

El presente manual es una ayuda para dar los primeros pasos en Roblox, completando la [Guía Roblox para](http://www.videojuegosenfamilia.com/pdf/ROBLOX-guia-madres-y-padres.pdf)  [madres y padres.](http://www.videojuegosenfamilia.com/pdf/ROBLOX-guia-madres-y-padres.pdf) Va destinado principalmente a padres y madres que deseen acompañar, para compartir, aprender, generar confianza e influir, a sus hijos e hijas en sus primeros pasos con videojuegos que incluyen funciones sociales y posibilidades creativas.

Roblox tiene dos modos de uso principales: jugar con los videojuegos existentes en la plataforma o crearlos. Crear videojuegos no parece una tarea sencilla por lo que Roblox facilita esta labor introduciendo a los y las más jóvenes en la lógica de la programación informática y la creatividad.

Este breve manual ayuda a dar los primeros pasos. Si lo que se desea es jugar, la propuesta se compone de dos juegos sencillos, populares y divertidos. Si se desea afrontar el reto de crear un juego, siquiera elemental, se desglosan a continuación algunas claves que facilitarán las tareas iniciales.

En el site [www.videojuegosenfamilia.com](http://www.videojuegosenfamilia.com) se pueden encontrar consejos de utilidad.

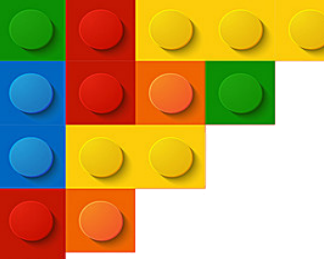

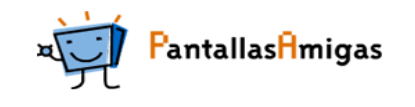

# 1. Empecemos a Jugar

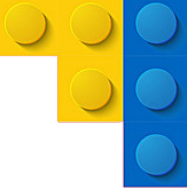

#### **Jailbreak**

La primera propuesta para empezar a jugar en Roblox es el popular juego JailBreak (en castellano "fuga de la cárcel"), muy frecuente en la lista de los juegos con más jugadores.

Para encontrar y acceder a [Jailbreak](https://www.roblox.com/games/606849621/Jailbreak) se puede usar el buscador o clicar en el siguiente enlace (<u>Jailbreak</u> <u>[Roblox](https://www.roblox.com/games/606849621/Jailbreak)</u>) una vez creada la cuenta y habiendo descargado el software necesario eñ caso de acceder desde<br>un ordenador.

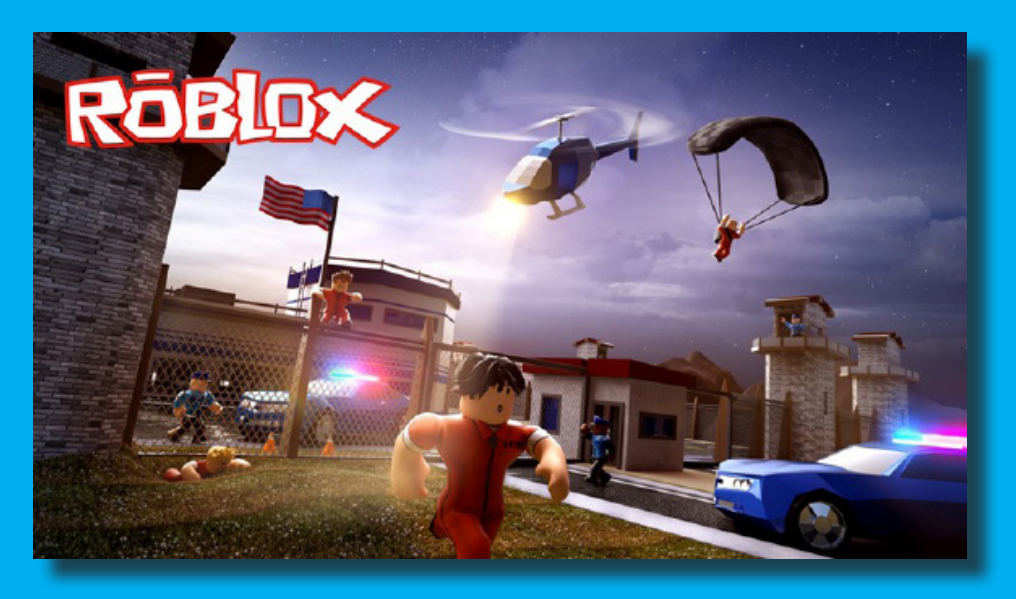

El primer paso al iniciarse el juego es elegir qué papel se desea jugar durante la partida.

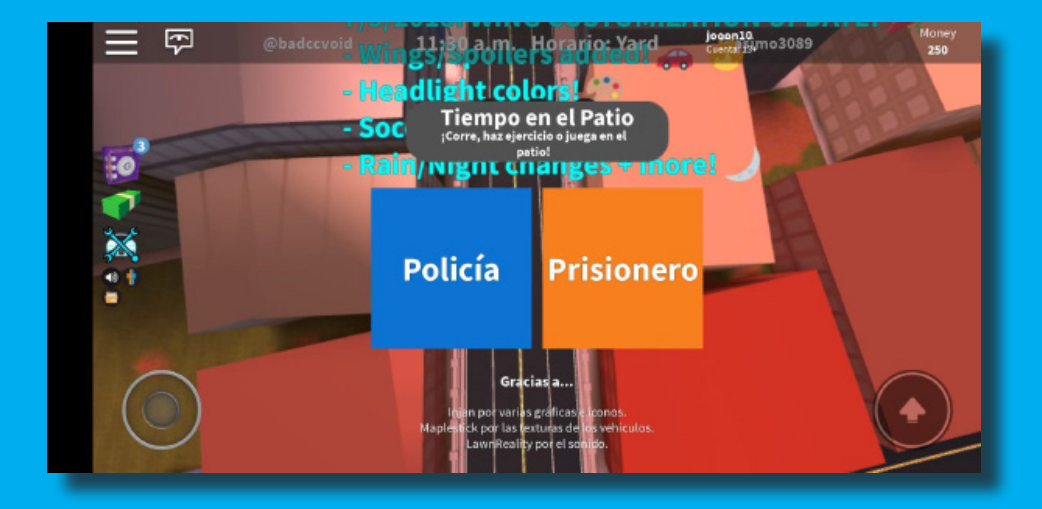

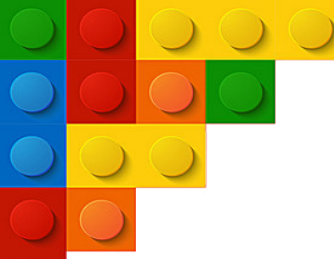

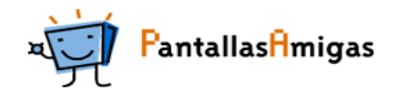

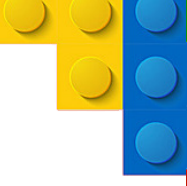

Los controles del personaje apenas varían en todos los juegos de Roblox:

 - Desde el smartphone se utiliza la ruleta de la izquierda para moverse, pulsar en cualquier lado de la pantalla orientando la visión del personaje para cambiar la perspectiva y los botones de la derecha para el resto de acciones (saltar, disparar, arrestar…)

 - Desde un ordenador se utilizan las teclas WASD para moverse y el ratón para controlar la visión y el resto de acciones principales.

Los jugadores policía y prisionero están siempre en el mismo campo y cada uno busca vencer al otro. Los objetivos principales de cada uno son los siguientes:

- Prisionero: Se aparece en la cárcel y el objetivo es escapar, robar tiendas, explorar el mapa y eliminar a los policías.

- Policía: Se aparece en la oficina y el objetivo es buscar y detener a los prisioneros.

#### Jugando como prisionero

El primer paso para comenzar las aventuras atracando bancos, joyerías, conduciendo coches, comprando armas y demás posibilidades es salir de la cárcel. Al principio puede ser un poco desconcertante dado que no se está familiarizado con el mapa ni con los controles. Una vez en la cárcel es recomendable probar los controles y después salir de la cárcel de la manera más sencilla (existen varios caminos). Los puntos de salida dentro de la cárcel pueden variar un poco, a veces en el comedor, otras veces en el patio…

Hay que tener mucho cuidado de no ser arrestado por ningún policía ya que en ese caso se vuelve a empezar desde el calabozo.

Lo primero es salir al patio y buscar la calle entre el edificio con rayas azules y el edificio con rayas rojas que pone Visitors:

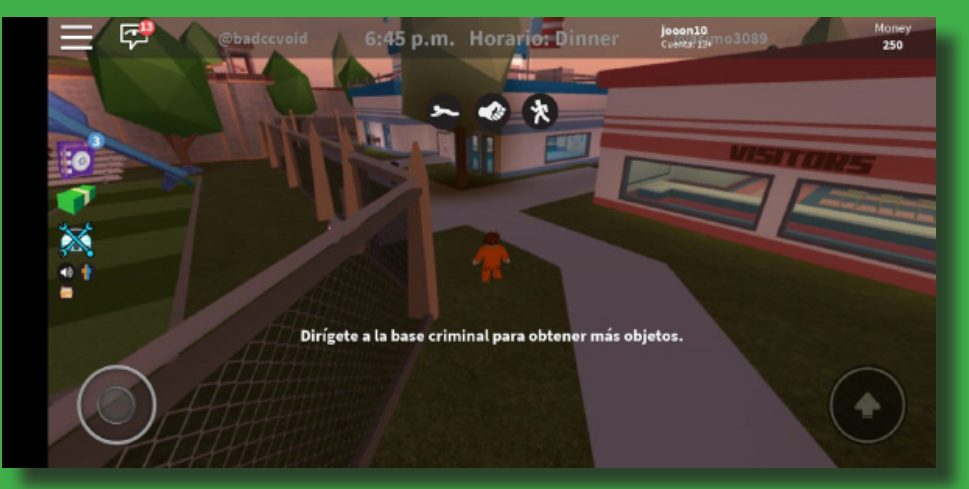

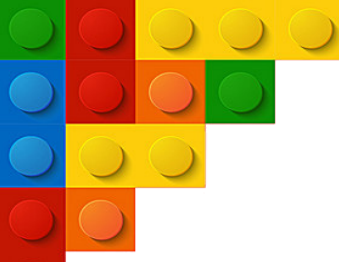

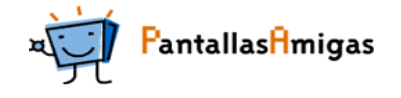

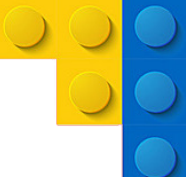

### Después, acercarse a la verja, buscar la alcantarilla y abrirla:

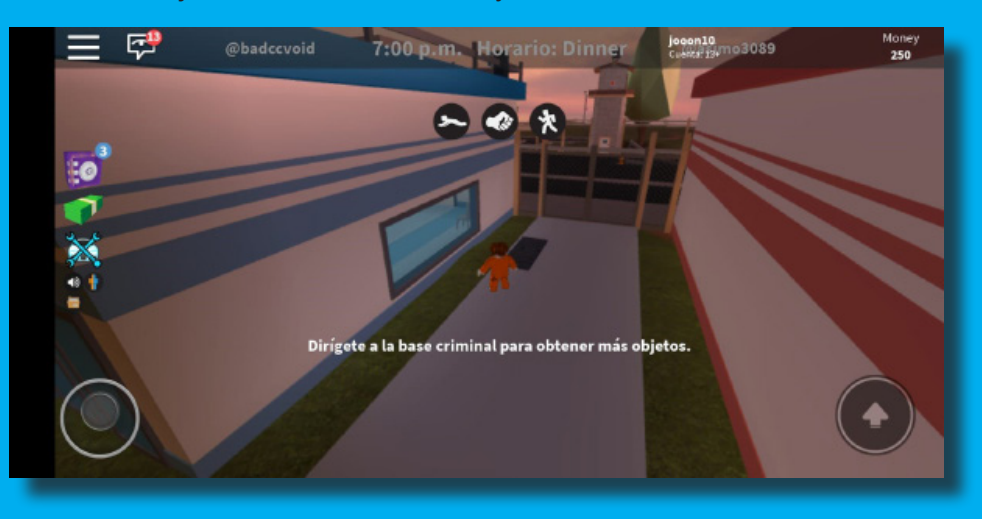

Una vez en la alcantarilla se debe seguir el río hasta encontrar la última escalera.

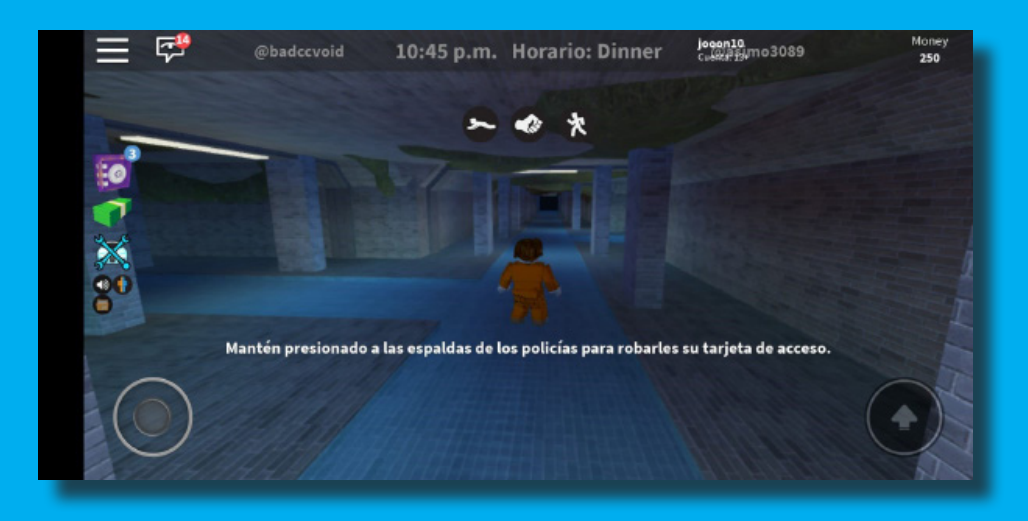

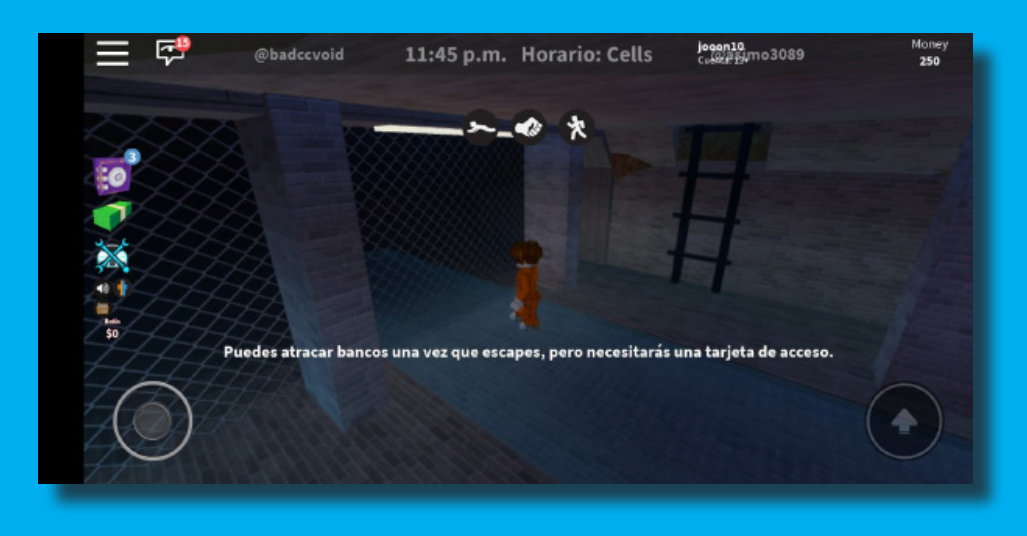

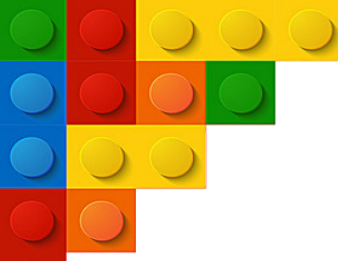

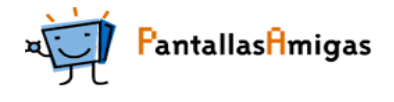

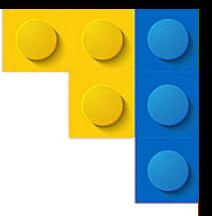

Una vez subida la escalera, fuera de la cárcel aparece un coche al lado de la alcantarilla para ir lo más rápido posible a la ciudad.

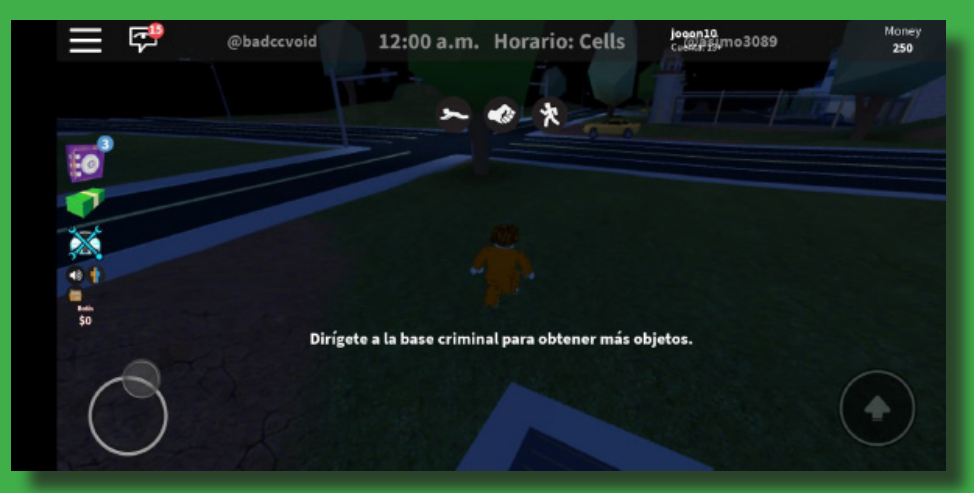

Siguiendo la carretera aparecen comercios, garajes, armerías…

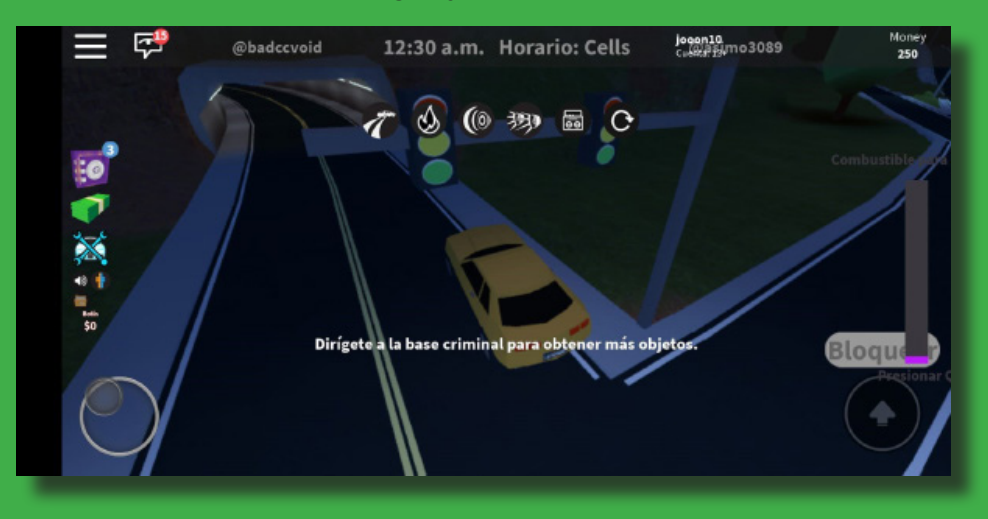

Es muy común tratar de robar la joyería y el banco para poder conseguir dinero para comprar armas y tener una defensa ante los policías.

El banco y la joyería tienen la siguiente forma:

Banco:

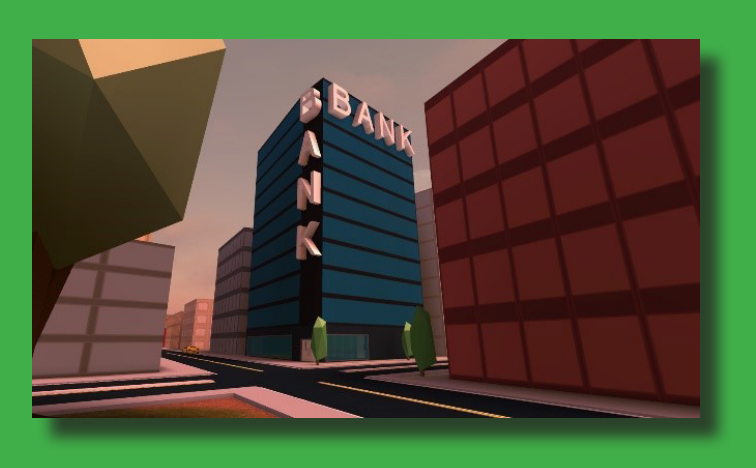

Joyería:

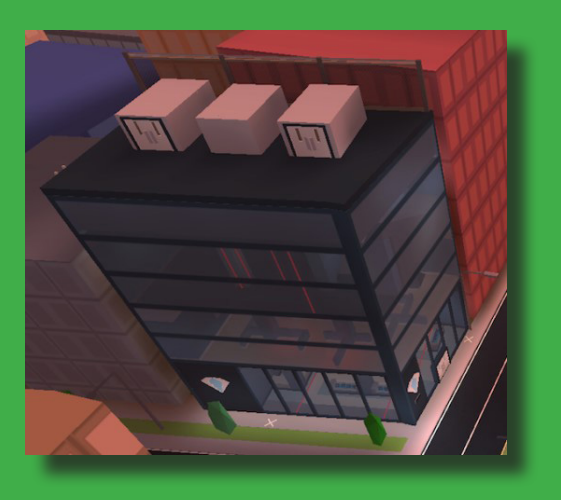

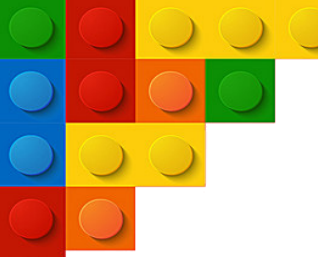

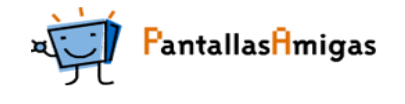

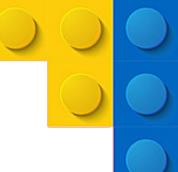

El último paso es descubrir cómo se roban y qué objetos se pueden comprar. Hay que recordar estar siempre alerta de los policías ya que ellos disponen mucho más fácilmente de helicópteros, coches y armas.

### Jugando como policía

El objetivo principal del policía es atrapar a los prisioneros o criminales. Es posible salir en cualquier oficina y, al contrario que el prisionero, se dispone de esposas, pistola y un taser. Con estas herramientas se dispara y elimina a los prisioneros. El policía tiene la libertad de moverse a cualquier lugar, pero hay que estar alerta porque los prisioneros pueden defenderse con coches o armas.

Cada arresto con las esposas da un beneficio y cuantos más delitos haya cometido el prisionero más beneficio se obtiene. Simplemente estando cerca del prisionero se le pueden colocar las esposas y detenerle.

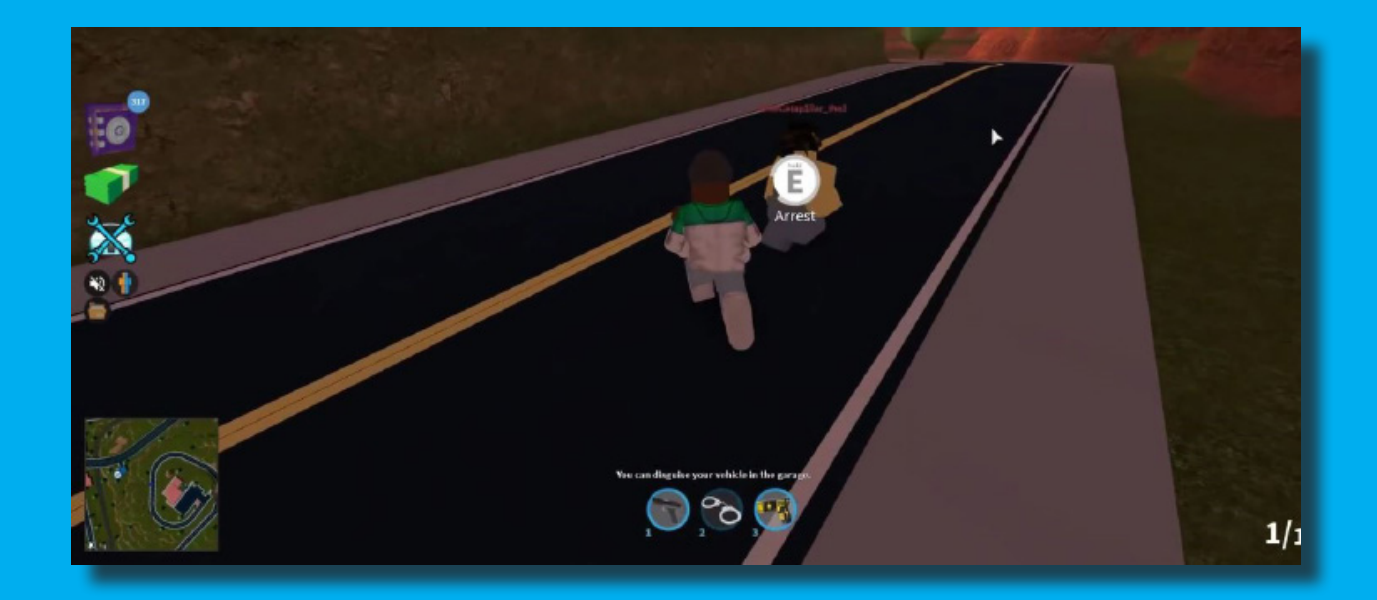

Para echar un vistazo a las posibilidades del juego se pueden buscar en YouTube partidas o vídeos que ayuden como, por ejemplo, este tráiler: <https://youtu.be/tnue5VOHNtc>

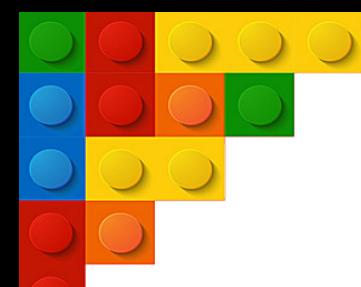

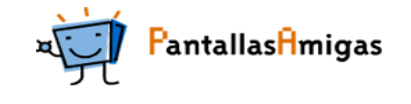

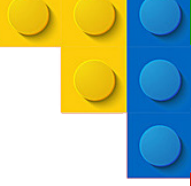

## Natural Disaster Survival

La segunda propuesta es el juego Natural Disaster Survival (en castellano "Supervivencia por Desastre Natural"), un videojuego sencillo donde el objetivo principal es lograr sobrevivir a un desastre natural El personaje aparece en una isla donde ocurre un desastre natural (o varios) y únicamente utilizando los controles de movimiento se debe escapar y sobrevivir al peligro.

Para acceder a Natural Disaster Survival se puede buscar en el buscador o clicar en el siguiente enlace [\(Natural Disaster Survival\)](https://www.roblox.com/games/189707/Natural-Disaster-Survival) una vez creada la cuenta y descargado el software necesario en caso de acceder desde un ordenador.

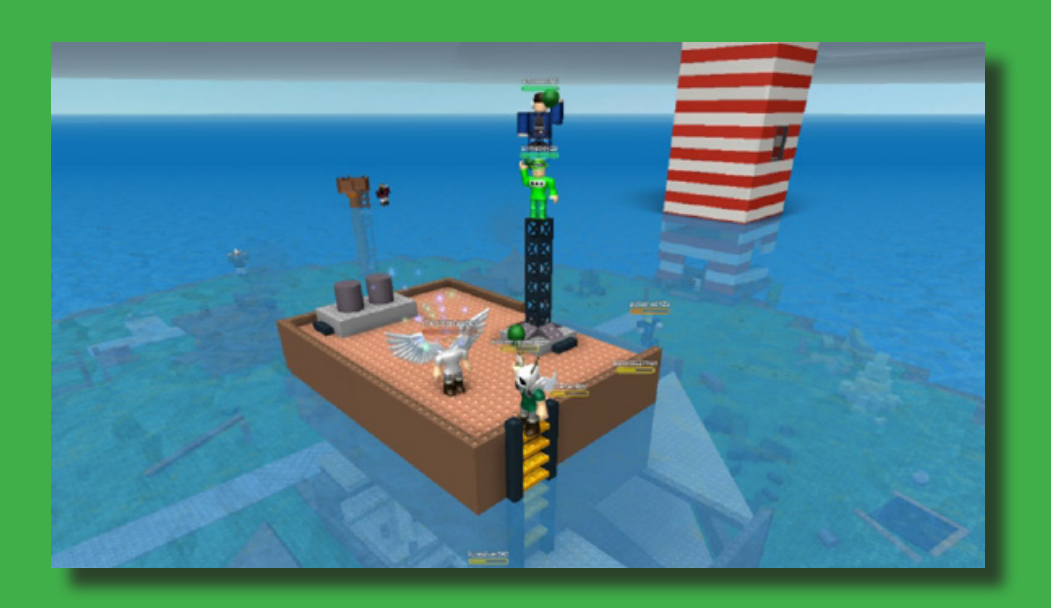

Nada más comience el juego, el personaje aparece en una pequeña isla flotante donde debe esperar hasta el trasladado a la isla donde ocurrirá el desastre natural:

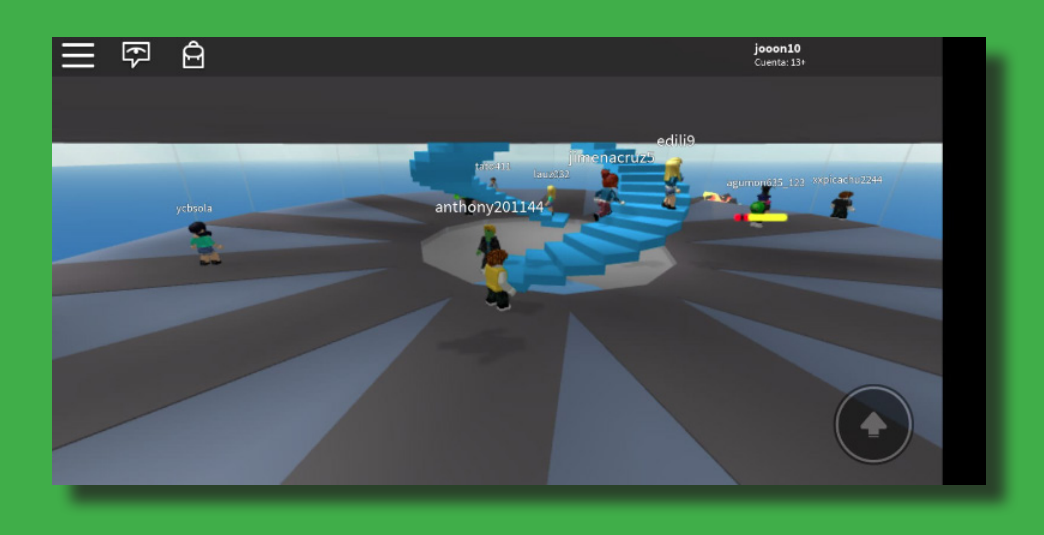

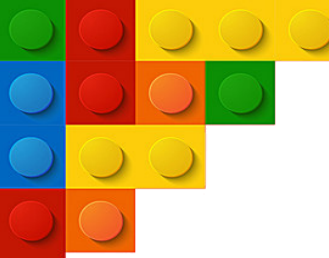

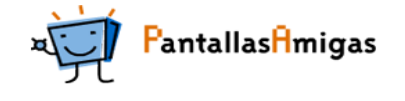

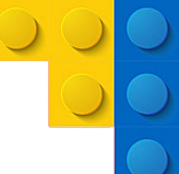

En esa pequeña "sala de espera" es posible subir a la planta de arriba y utilizar los Robux para añadir algún desastre natural más en la maquina amarilla (en la imagen aparece un cero ("0") es decir: no se va a añadir ningún desastre natural más.

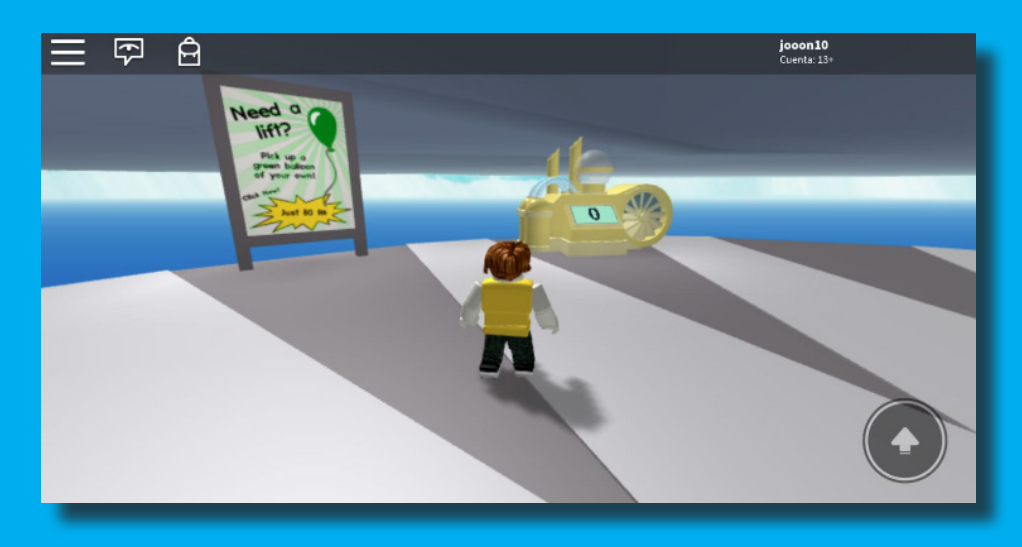

Los edificios de la isla varían en cada partida; en algunos casos aparece un edificio de varias plantas, en otras una gasolinera, en otras una granja…

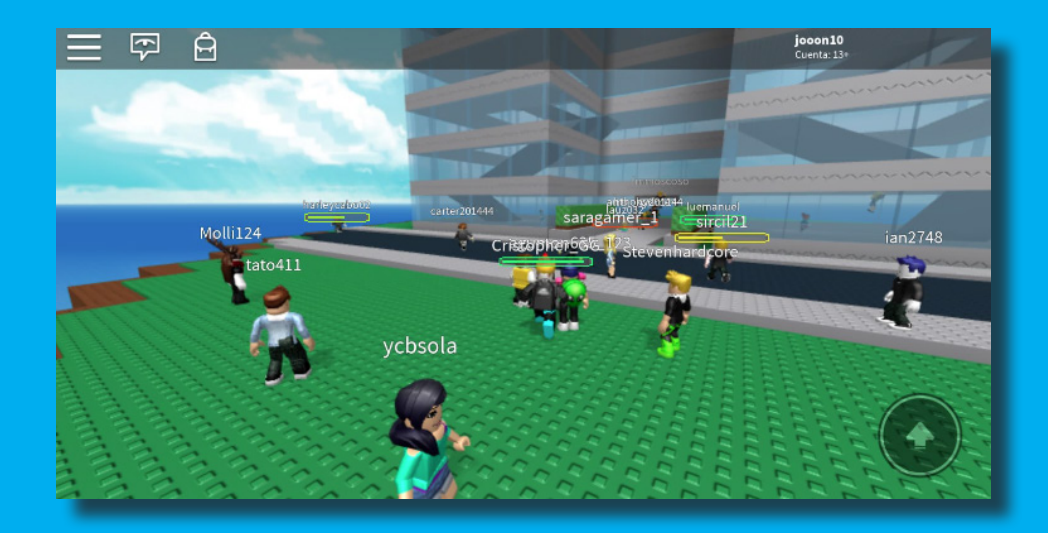

Dependiendo del desastre, hay que aprender cuál es la mejor posición y/o movimientos. Por ejemplo, si hay una inundación hay que buscar un lugar alto, pero si hay una lluvia acida será mejor buscar un lugar más protegido… En la siguiente imagen se ve una erupción volcánica donde la mejor opción es mantenerse a cubierto en el edificio:

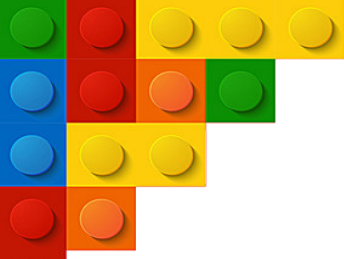

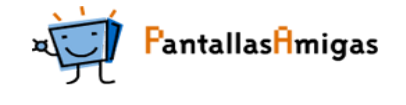

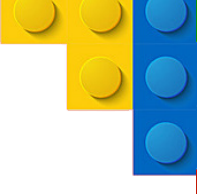

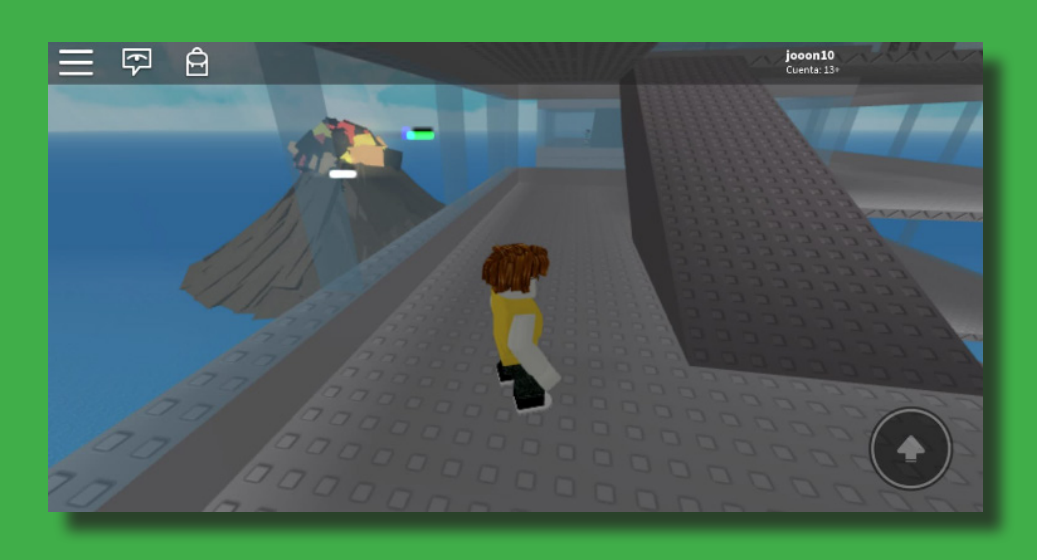

Un juego sencillo para todas las edades donde únicamente se utilizan los controles de movimiento. Se puede jugar en familia para ver quién aguanta más en la isla sin sufrir ningún daño y, además, al ser partidas cortas (2 a 4 minutos, por ejemplo) no requiere reservar una cantidad enorme de tiempo.

Para explorar el juego en profundidad se pueden buscar en YouTube partidas o vídeos que ayuden como, por ejemplo, este tráiler: [https://youtu.be/nfZ\\_7HkBLNw](https://youtu.be/nfZ_7HkBLNw)

## ¿Qué capacidades principales desarrollan estos juegos?

#### \* La capacidad de concentración visual

El o la jugadora debe mantener una permanente atención para poder dar respuesta lo antes posible sin sufrir una eliminación o perder la partida. De esta manera, se entrena la concentración visual selectiva ya que se mejora la capacidad para captar la información visual más importante y descartar la información menos relevante o fuentes de distracción.

#### \* La orientación espacial

Los juegos se desarrollan en un terreno donde la mejor manera de guiarse es el mapa. A medida que se conozca el lugar, el o la jugadora desarrollará la capacidad de localizarse dentro del juego, mejorando así su capacidad visual y de orientación espacial. Al ser en tres dimensiones, constantemente sabe qué objetos o lugares se encuentran a su alrededor generando mentalmente una imagen tridimensional.

#### \* La tomar rápida de decisiones precisas

Al tener que procesar muchos datos al mismo tiempo, la capacidad de concentración aumenta para poder dar respuesta lo antes posible y con el menor número de errores. En cualquier momento se puede presentar una amenaza o variable del juego y es preciso analizar la nueva situación, procesar las opciones y datos existentes, y adoptar una decisión de manera inmediata.

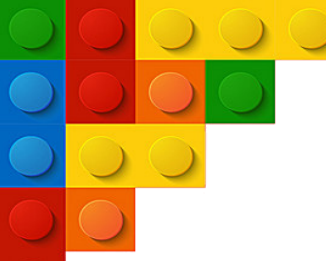

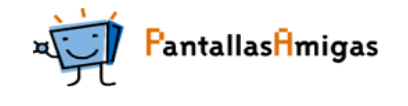

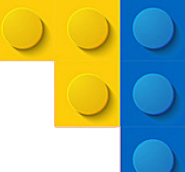

## Cómo buscar más juegos

Una manera de localizar más juegos es ir probando hasta encontrar alguno adecuado para cada persona. Roblox contiene un amplio espectro de videojuegos, de más o menos duración, de distintas temáticas… Un buen punto de partida es probar los juegos más populares o que más jugadores tengan en ese momento.

Otra posibilidad es buscar juegos que se ajusten a los gustos de cada persona, por ejemplo, si se prefieren los videojuegos de coches se pueden buscar juegos de esa temática en el buscador.

Roblox tiene además una gran variedad de videojuegos relacionados con películas, series y animaciones muy populares. Por ejemplo, si se tiene apego a Super Mario Bros, se pueden encontrar juegos con una temática y jugabilidad similar. Los hay para todos los gustos.

Otra vía puede ser buscar en Internet (por ejemplo con Google, en YouTube…) recomendaciones de otras personas que sean jugadoras o especializadas en el análisis de videojuegos. Es muy común encontrar artículos con "los mejores juegos de Roblox", "los mejores juegos Roblox de baloncesto" … que puede ayudar a conocer más juegos. La decisión última siempre corresponde a las circunstancias u necesidades de cada cual.

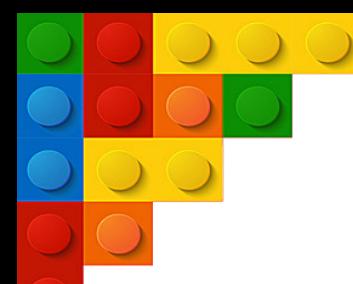

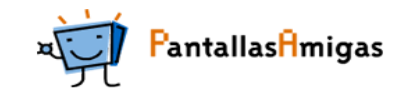

# 2. Empecemos a crear un juego

Los juegos de Roblox son creados por los usuarios y usuarias de la plataforma y para poder crear un juego propio hay que abrir el Studio Creator. En el ordenador, después de entrar en [www.roblox.com](https://www.roblox.com/) se clica en Crear y después se abrirá el programa y la herramienta de Roblox para crear el videojuego que se quiera.

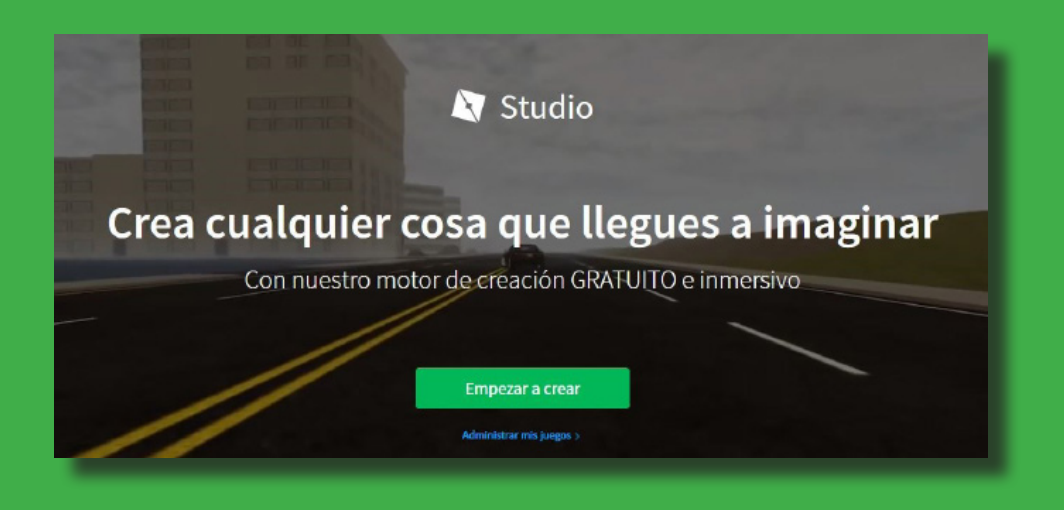

Estos son los primeros pasos para poder empezar a crear un videojuego:

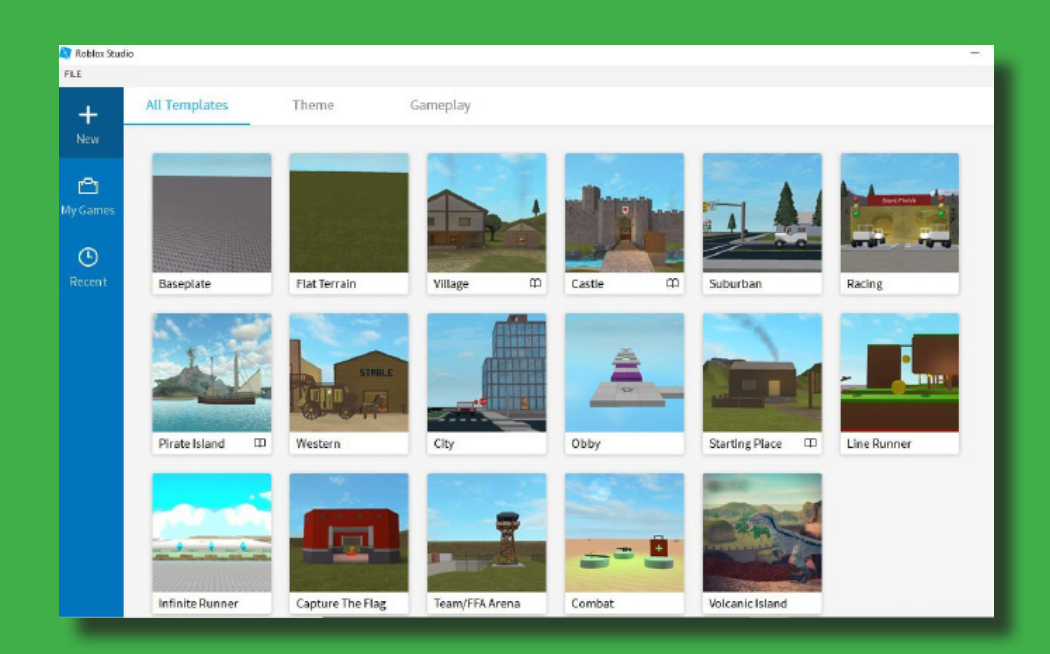

Para comenzar, hay que conocer cuáles son las nociones básicas. Al iniciar la sesión, aparecen tres opciones: All Templates (Todas las plantillas), Theme (Temas) y Gameplay (juegos prediseñados). Dentro de All templates, se encuentran las plantillas, es decir, campos ya creados que se pueden modificar y dos temas más Baseplate y Flat Terrain, para los más valientes ya que no contienen ninguna plantilla y únicamente existe el suelo.

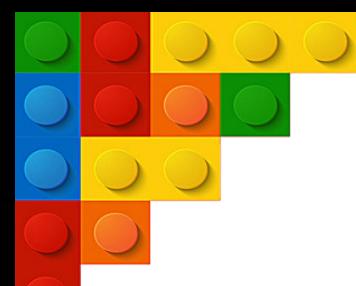

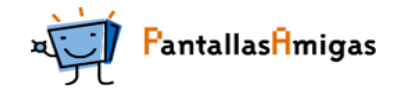

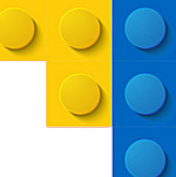

Para empezar, las opciones más sencillas se encuentran en Gameplay, que son plantillas con la dinámica del juego ya creada y se pueden modificar de cualquier manera.

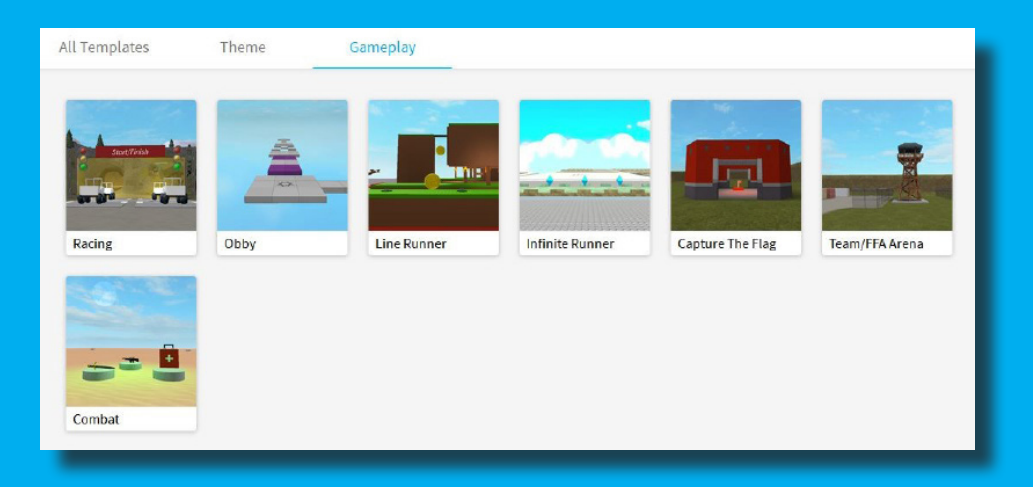

Como primer ensayo de creación se puede utilizar la plantilla Obbey, en la que es posible modificar y desarrollar la creatividad en un circuito que después el jugador recorre utilizando los controles de movimiento sin caerse.

Al clicar en Obbey y se abrirá la siguiente pantalla:

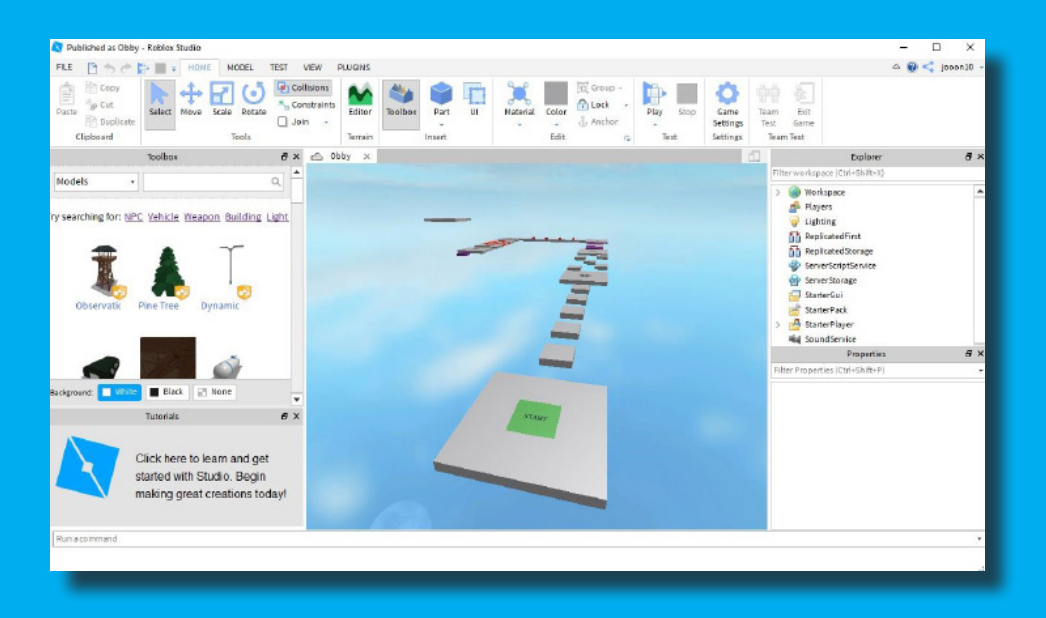

Moverse por el mapa al principio puede ser un poco complicado, pero con práctica pronto se resuelve este problema. Simplemente con el botón secundario se gira la visión a los lados y con la ruleta se avanza adelante o hacia detrás.

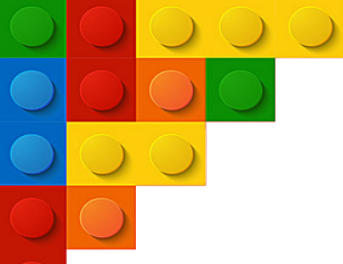

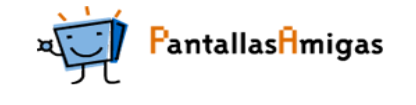

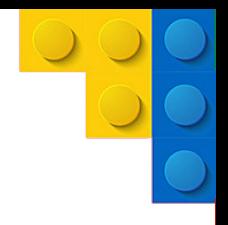

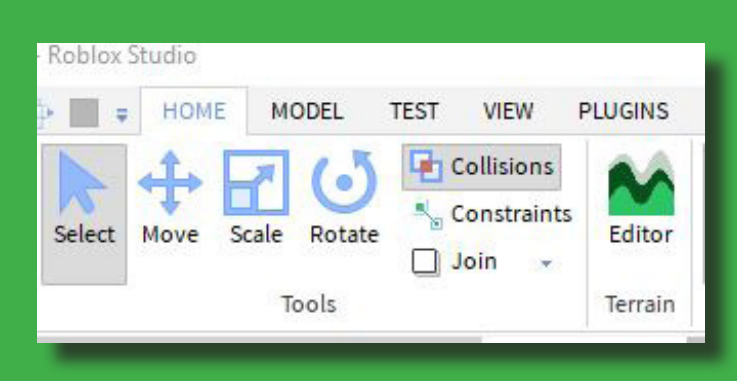

Arriba a la izquierda aparecen cuatro pestañas. Home, Model, Test, View y Plugins. Desde la pestaña de Home se añaden y se mueven los objetivos con las siguientes opciones: Select (para seleccionar el objeto), Move (para mover el objeto), Scale (para agrandar o disminuir el tamaño del objeto a escala) y Rotate (para rotar el objeto). A la derecha dentro de la pestaña aparecen otras opciones como cambiar el color, acceder a la Toolbox…

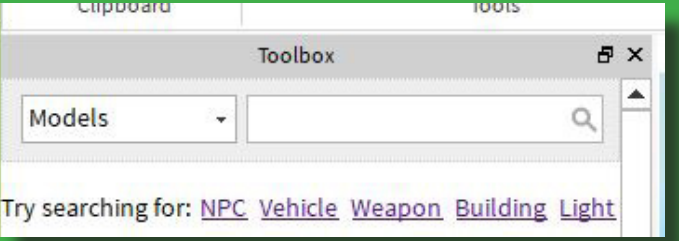

Dentro de la pestaña Home se encuentra Toolbox, herramienta muy útil para buscar objetos de todo tipo creados por otros usuarios para añadir al videojuego. El juego al fin y al cabo esta creado a base de objetos y tener la opción de utilizar unos prediseñados agiliza mucho la creación. Para ir modificando y añadiendo distintos objetos al terreno la manera más sencilla es buscar (siempre en inglés) los objetos, personajes, vehiculos… en el buscador de Toolbox e ir añadiéndolos al campo arrastrándolos.

Lo primero que se puede buscar es el cielo (sky) y cambiarlo por un fondo que dé más sensación de altura.

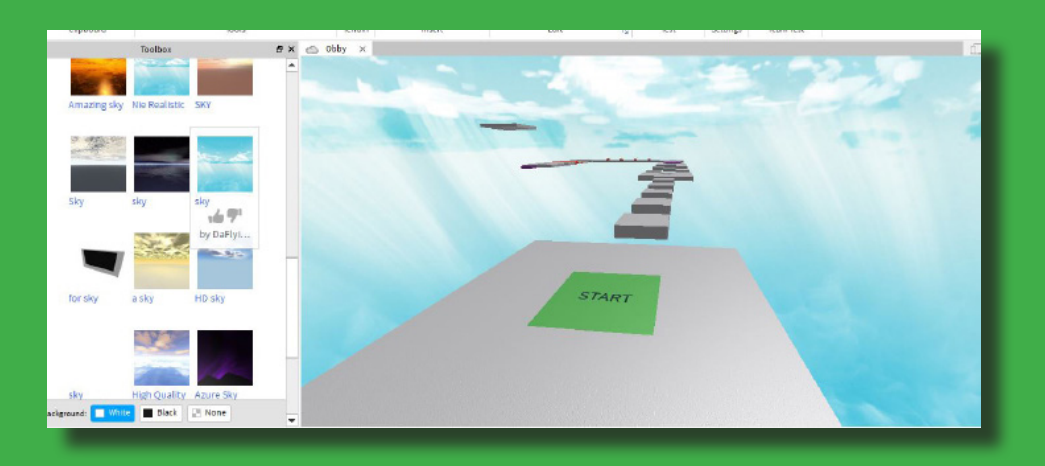

Posteriormente y con mucha paciencia se pueden moldear los cubos para hacer el camino un poco más complejo e interesante. Además, se puede añadir cualquier adorno para tener un campo mucho más personalizado.

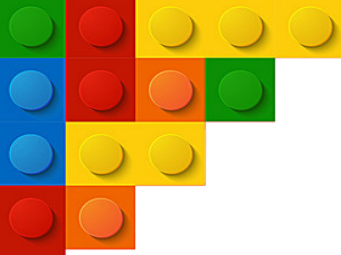

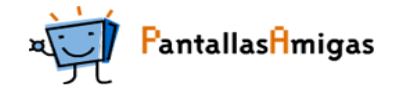

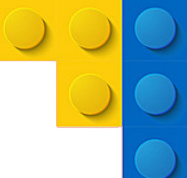

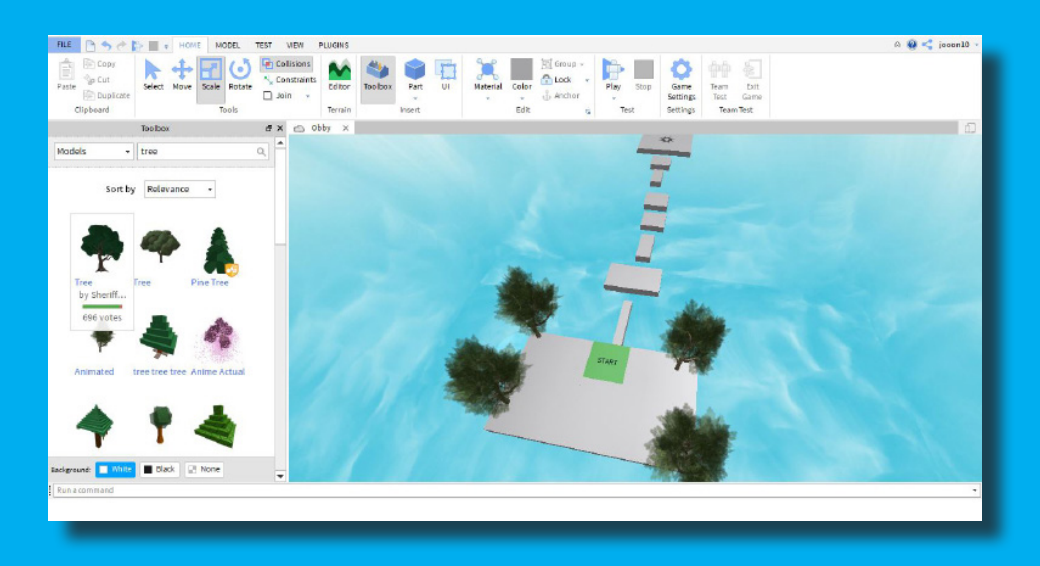

El jugador deberá saltar los bloques y andar con cuidado en los bloques finos para no caerse. En caso de caerse se volverá a empezar desde el principio.

La segunda parte la encontramos de la siguiente manera:

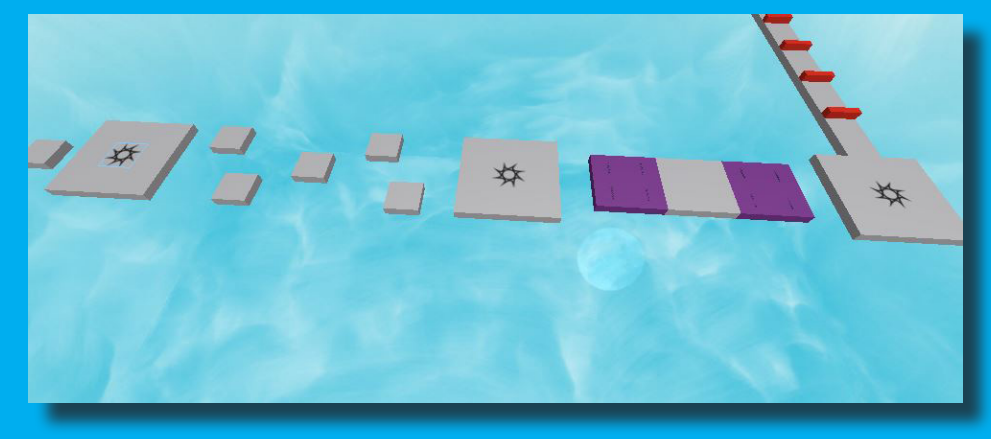

Y ha sido modificada añadiendo un camino distinto:

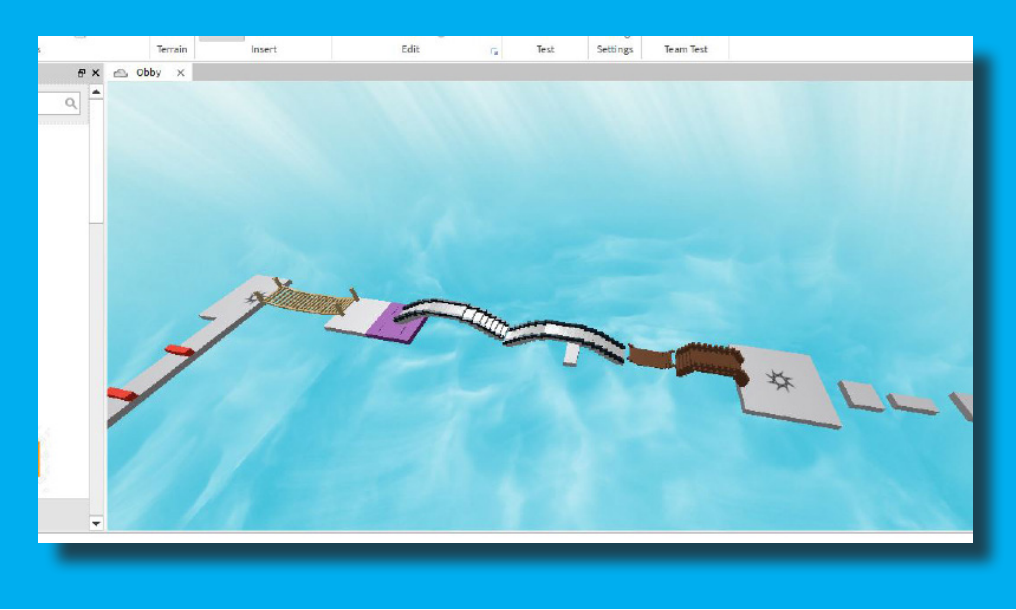

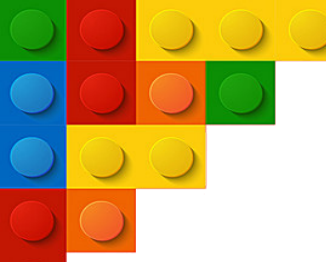

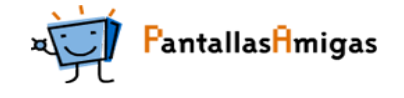

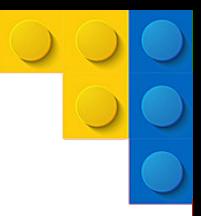

Para poder probar el videojuego y saber si está yendo todo bien simplemente accediendo a la pestaña Test y clicar en Play se puede probar el juego:

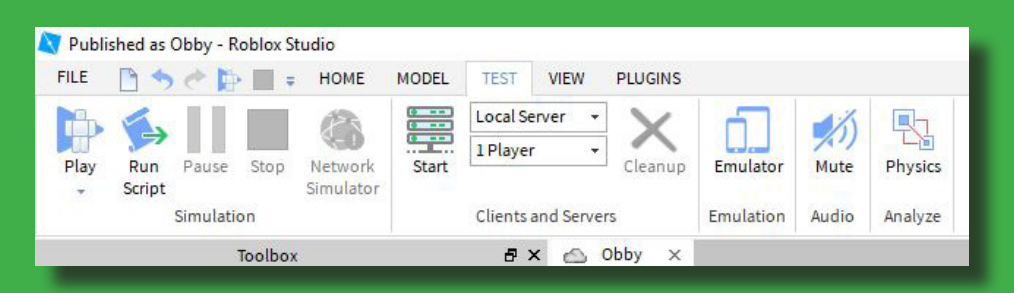

#### Se abrirá como un juego normal dentro del editor.

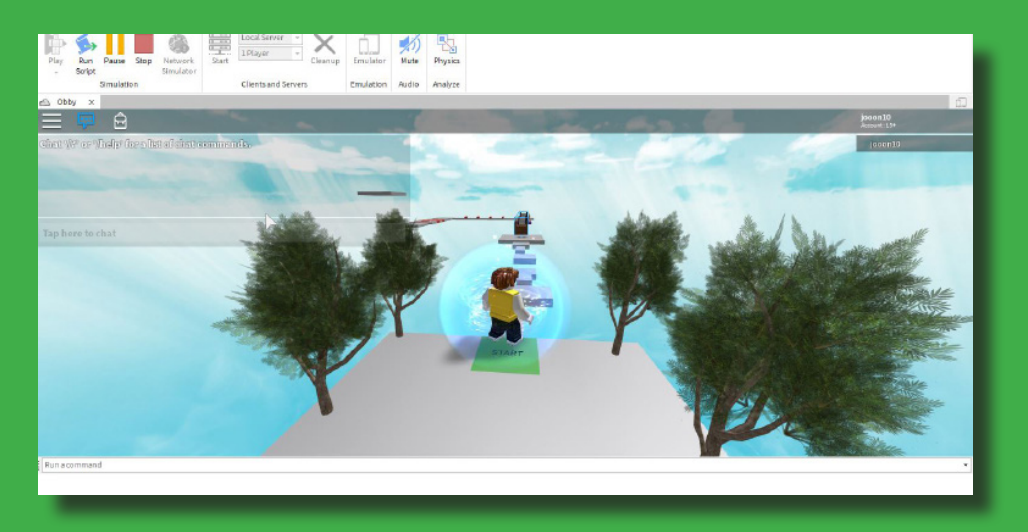

En la tercera parte del juego, los bloques rojos eliminan al jugador o jugadora por lo que deben ser saltados:

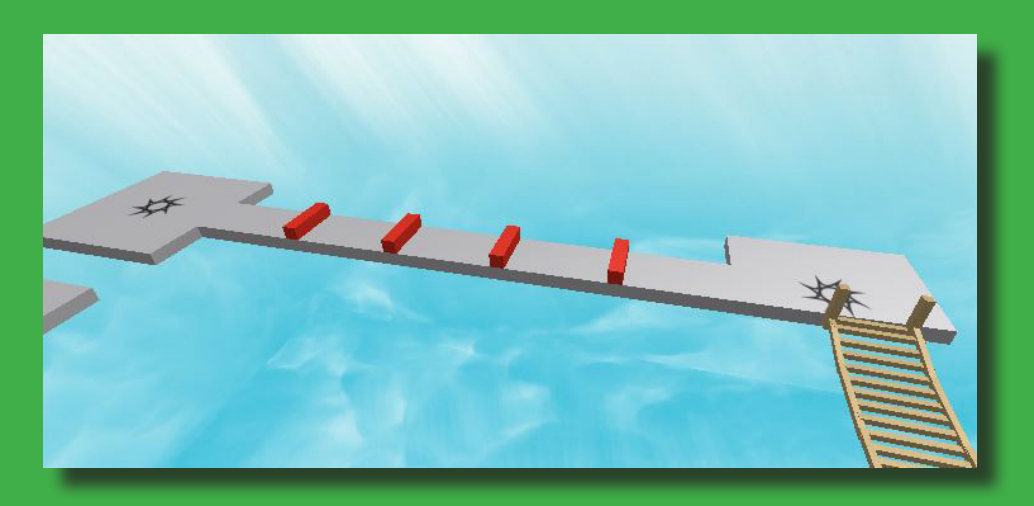

Para mejorar ese recorrido se han añadido unas escaleras, otro pequeño recorrido de saltos al final y más dificultad en el tramo intermedio.

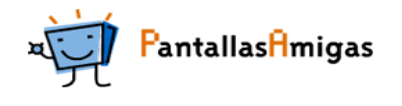

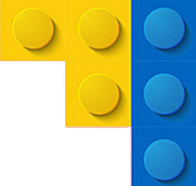

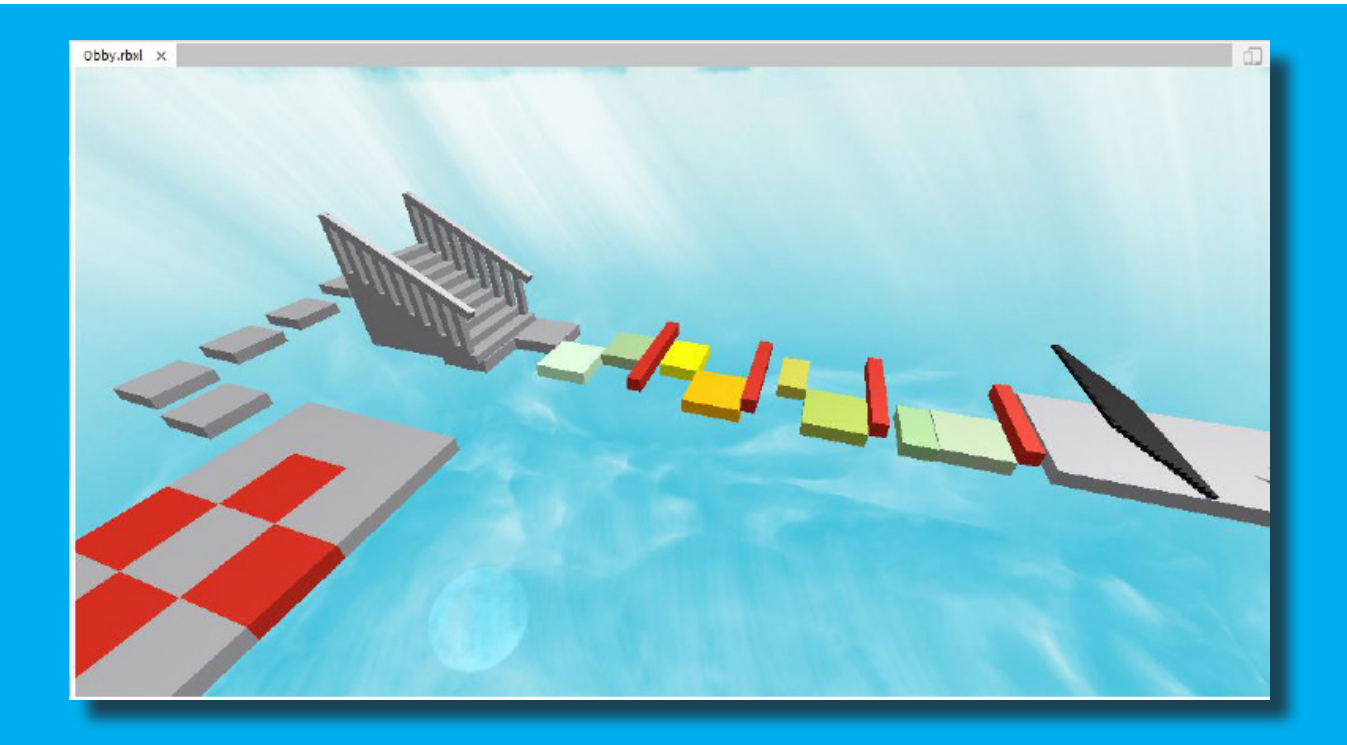

El último tramo, dada la dificultad que tienen los anteriores, se puede dejar igual. El bloque morado impulsa un salto que hará llegar al último punto y finalizar la partida.

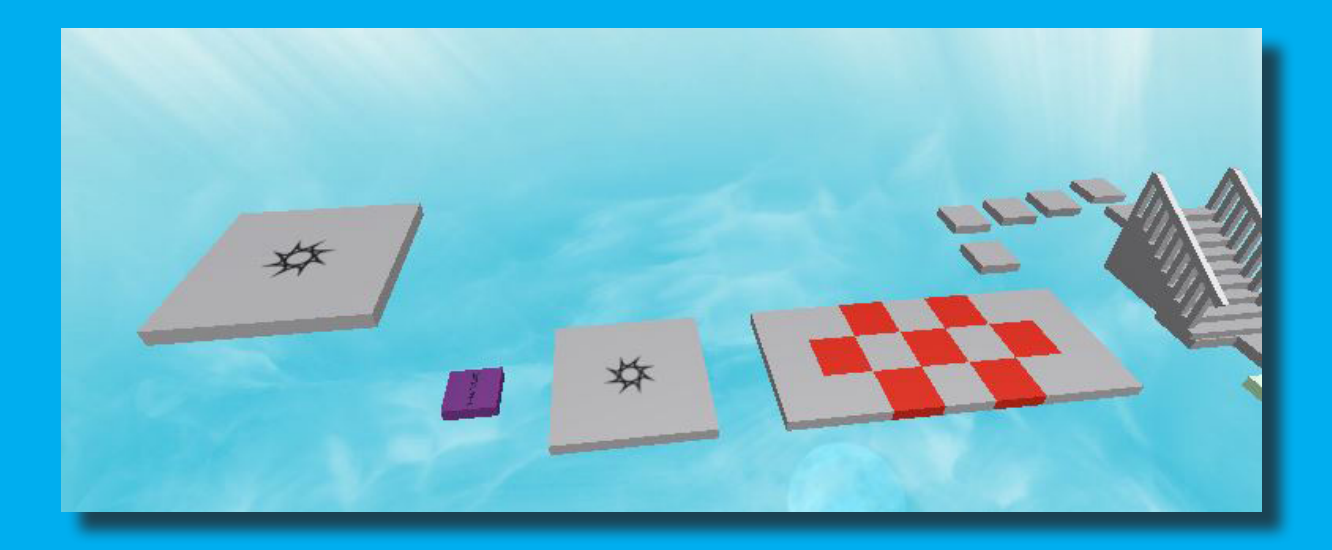

Una vez probado el juego en Test se pueden ir añadiendo más recorridos, buscar en internet distintos ejemplos, ajustar mejor algunos objetos... El límite lo pone quien lo crea y su imaginación. Las opciones del juego son infinitas.

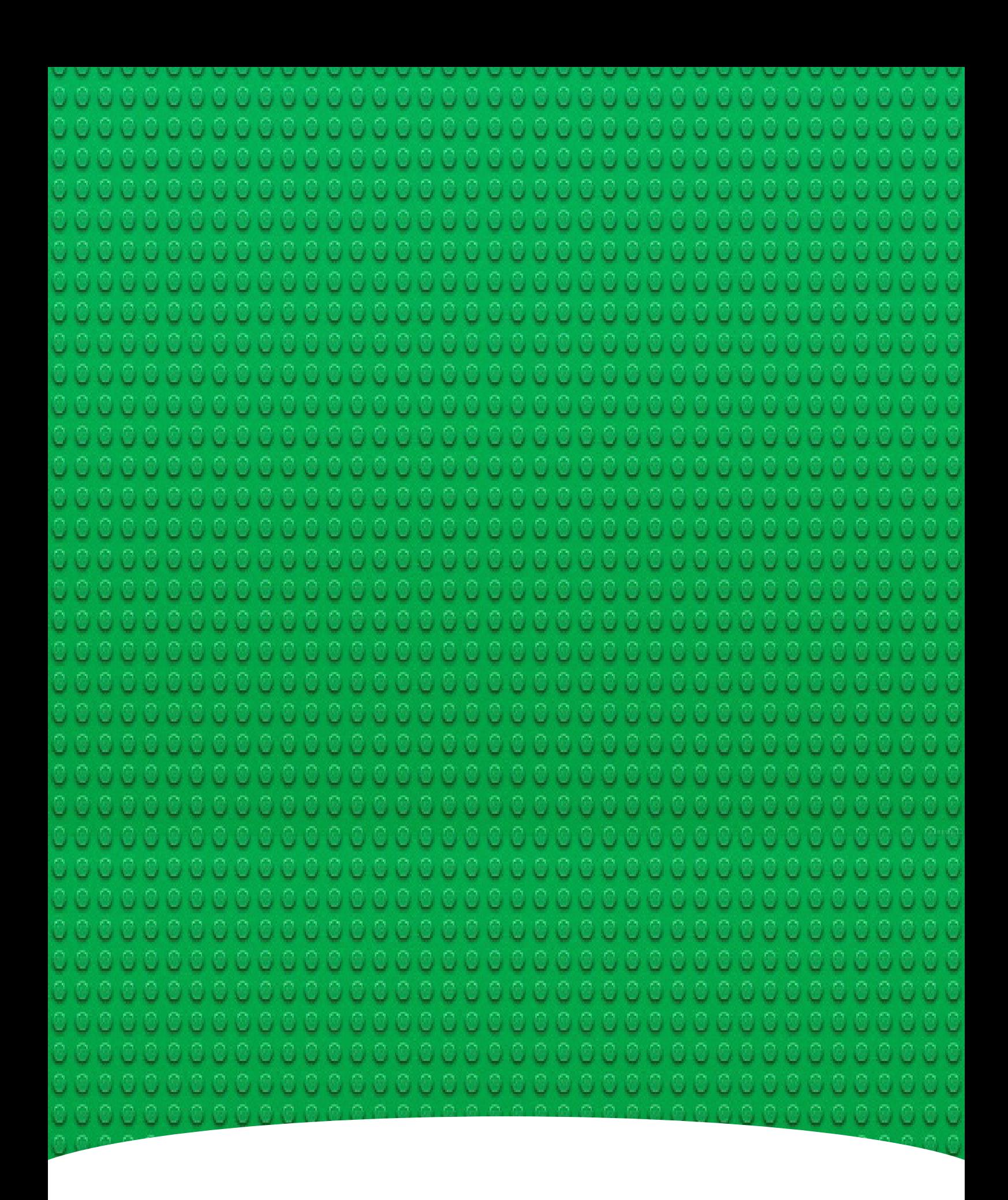

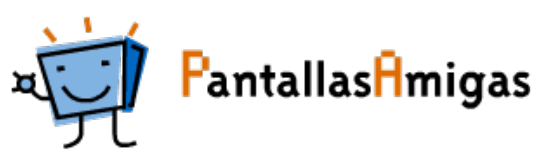